# **Tektronix 2245A**

Das TekTronix 2245A ist ein analoges [Oszilloskop](https://wiki.fablab-karlsruhe.de/lib/exe/fetch.php?tok=edd9f5&media=https%3A%2F%2Fde.wikipedia.org%2Fwiki%2FOszilloskop). Es ist kein Speicheroszillosop, es können deshalb grob gesprochen nur sich gleichförmig widerholende Signale ausgewertet werden.

## **Eigenschaften**

- Genauigkeit **+-2%**
- Bandbreite **100 MHz**
- Flankensteilheit **4ns**
- Eingangswiderstand **1 MOhm**
- Eingangskapazität **20 pF**
- Max. Eingangsspannung **400V** bei max. 10 kHz
- Messbereich 400V bis max. 10 kHz, 50V bis max. 100 kHz, max. 12,5V ab 500 kHz.

#### **Inbetriebname**

- 1. Das Oszi kann über das [Labnet](https://wiki.fablab-karlsruhe.de/lib/exe/fetch.php?tok=23ea10&media=http%3A%2F%2F192.168.1.6) eingeschaltet werden. Danach muss der Ein/Ausschalter links unten am Oszi gedrückt werden
- 2. Das Oszi benötigt einige Sekunden zum Hochfahren.
- 3. Wenn eine gelbe LED **UNCal** bei A/B **Volt/DIV** anzeigt, die beiden kleinen analogen Drehregler im Uhrzeigersinn drehen, bis Sie einrasten, bei **SEC/DIV** dasselbe.

## **Bedienung**

#### **Einfache Messungen**

- Das Messkabel in **CH1** einstecken.
- **SCOPE BW 20MHz** einschalten.
- **DC COUPLING** einschalten.
- **CH1** als einzigen Anzeigekanel auswahlen.
- **VOLTS/DIV** auf den gewünschten Wert einstellen. Der Wert wird links unten im Display angezeigt und gibt an, welche Spannung zwischen zwei horizontalen Strichen angezeigt wird. Für ein 5V-Signal kann zB 2 V gewählt werden.
- Mit **Position** den Strahl finden und je nach Bedarf auf die Nulllinie legen.
- **SEC/DIV** auf den gewünschten Wert gestellt werden.

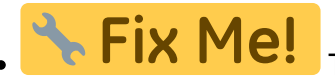

 Trigger richtig einstellen. Das Oszi dürfte jetzt korrekt eingestellt sein und es dürfte sich ein Bild ähnlich wie folgendes

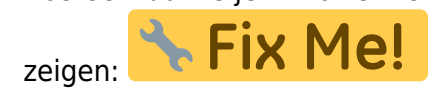

### **Dokumente**

• [Handbuch \(englisch\)](https://wiki.fablab-karlsruhe.de/lib/exe/fetch.php?tok=7da017&media=http%3A%2F%2Fwww-3.unipv.it%2Flde%2Fstrumentazione_strum_banco%2Foscilloscopio.pdf)